# 2.8inch Resistive Touch LCD

This is a multicolor graphic IPS LCD display, 2.8inch diagonal, 320×240 pixels, with resistive touch screen.

#### **Feature**

- Onboard touch controller, smoother touch experience than solutions that directly use AD pins for touching
- SPI interface, requires a few pins
- Programmable backlight control, power saving
- Comes with development resources and manual (examples for STM32/AVR/PIC)

#### **Specification**

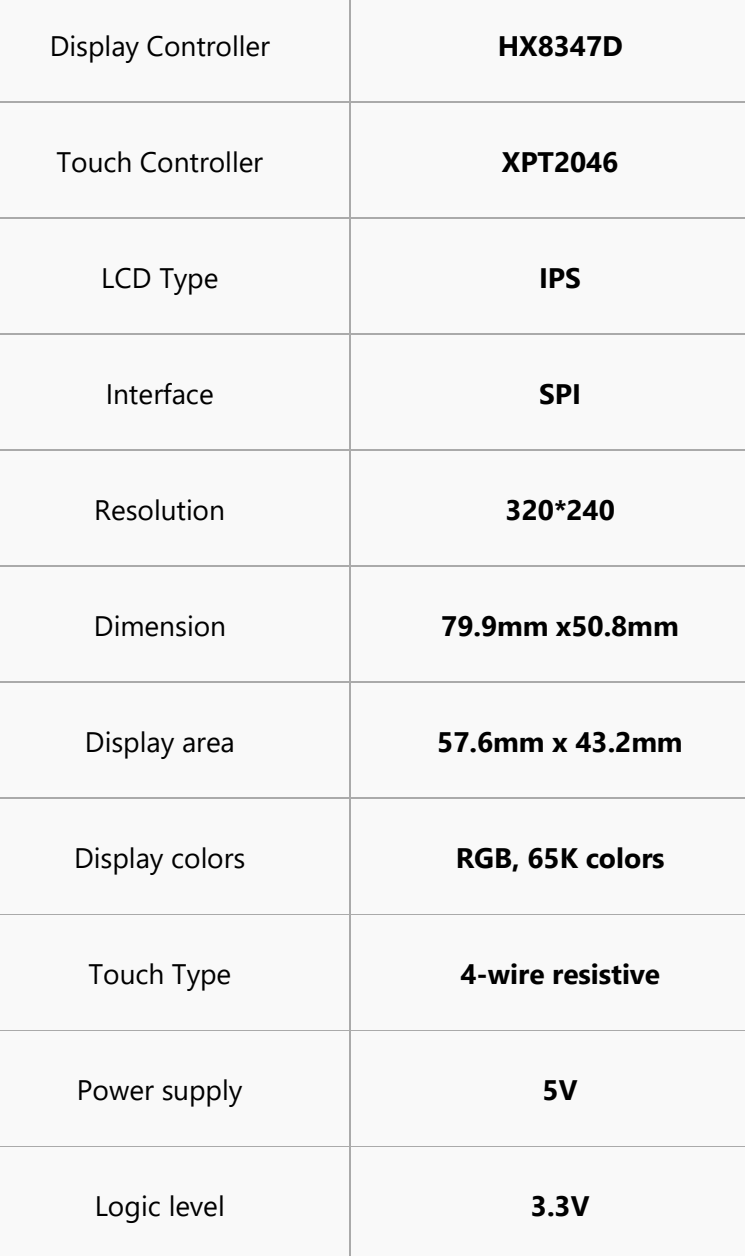

## **Interface**

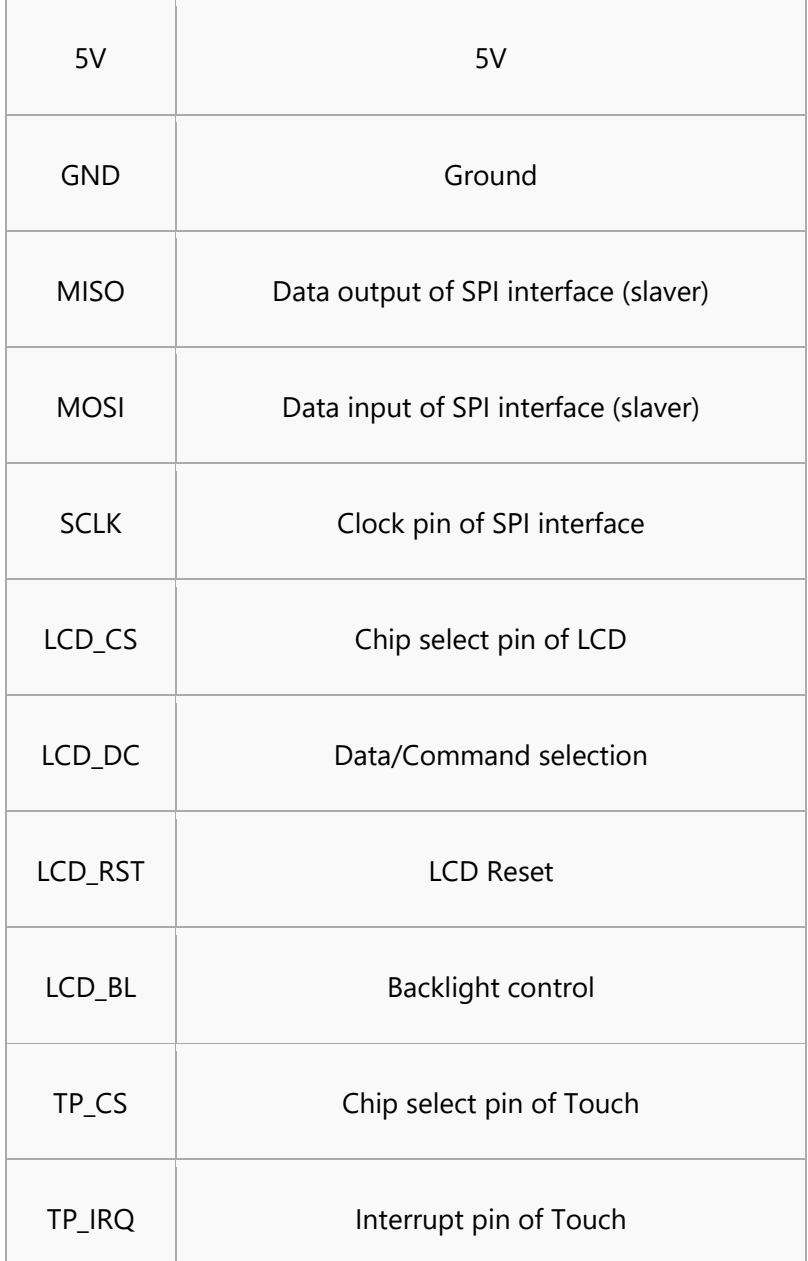

# User Guide

There are several examples provides, demo codes can be downloaded from  $\frac{\text{\#Demo codes}}{\text{#Demo codes}}$  $\frac{\text{\#Demo codes}}{\text{#Demo codes}}$  $\frac{\text{\#Demo codes}}{\text{#Demo codes}}$ 

# **OpenX05R-C**

This example is based on Waveshare [Open405R-C.](https://www.waveshare.com/open405r-c-standard.htm)

- Remove four LED jumpers, then insert the 2.8inch LCD to Open405R-C
- Open the TouchPanel project, which is under the Open405R-C directory. Compile and download it to the development board
- After downloading, press reset button of the OpenX05-C board, you can see that prompt information are printed on LCD:

Please use the stylus clock the cross on the screen. The cross will always move until the screen adjustment is completed.

- You need to calibrate the touchscreen by touch pen following the prompt.
- After calibrating, now you can try to draw on the touchscreen.

For more details, you can refer to the codes

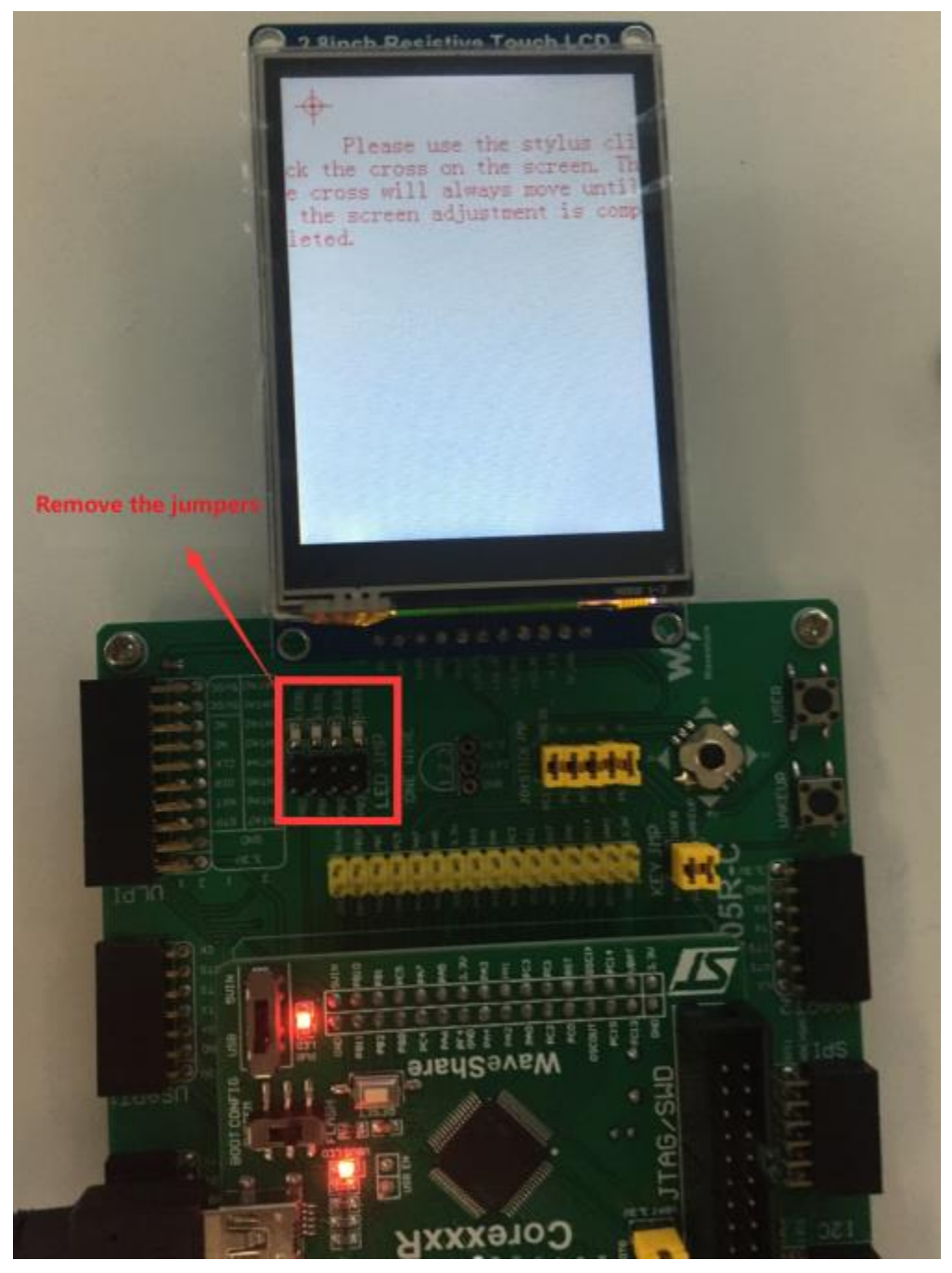

#### **OpenM128**

This example is based on Waveshare [OpenM128](https://www.waveshare.com/openm128-standard.htm)

• Connect the LCD to OpenM128 accoding to figures below:

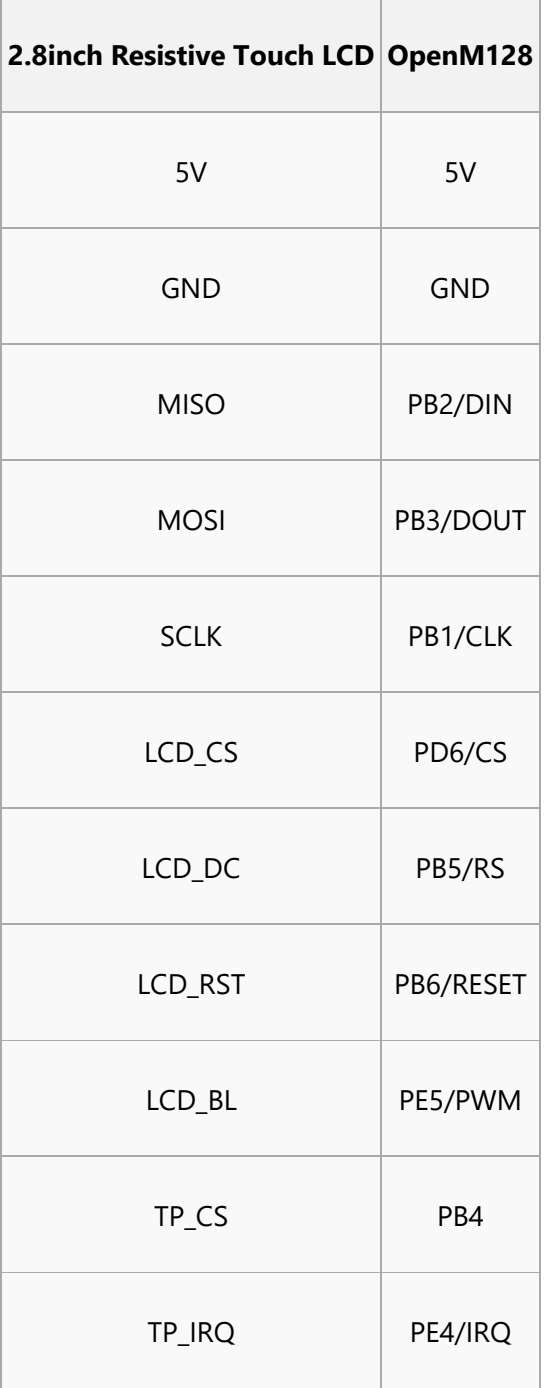

- Connect ISP prorammer to OpenM128 board and power on it.
- Open project nu Atmel Studio 7.0 software
- Compile and flash code to OpenM128

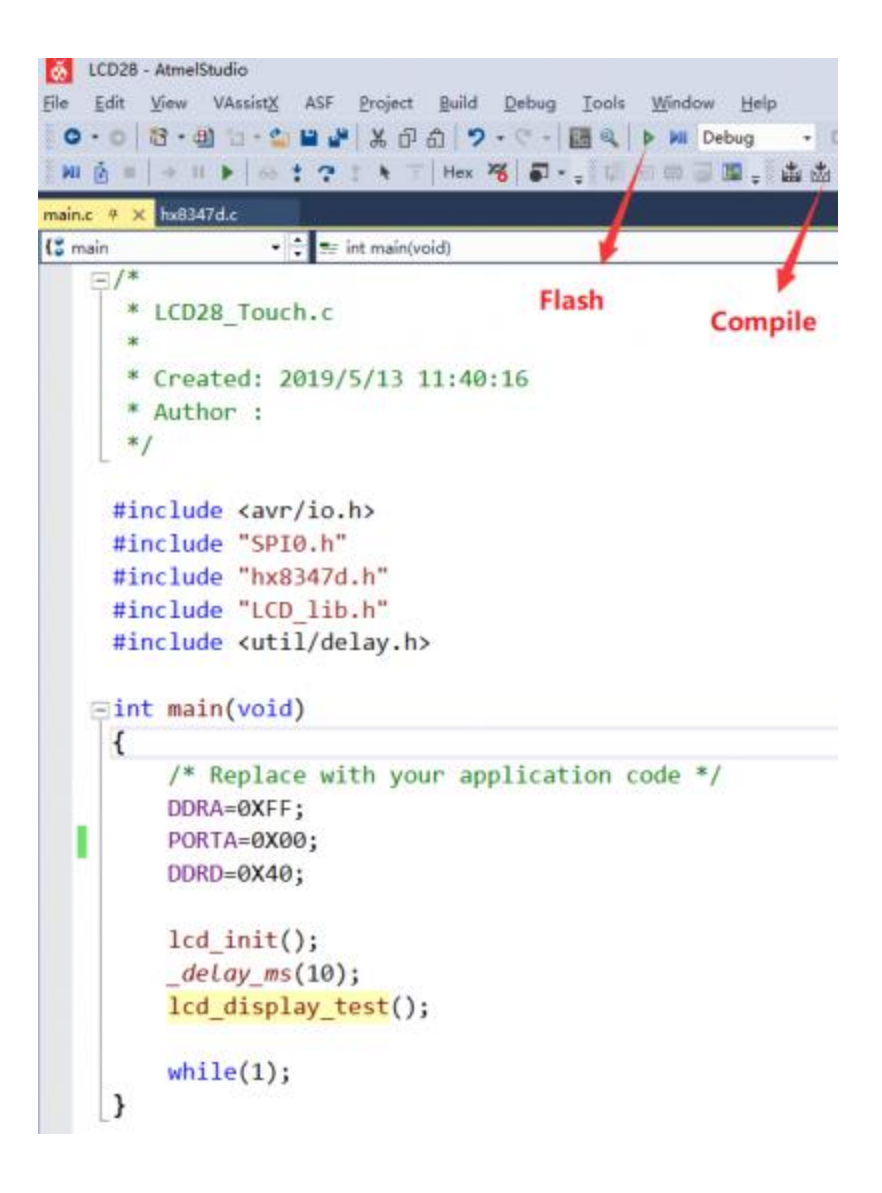

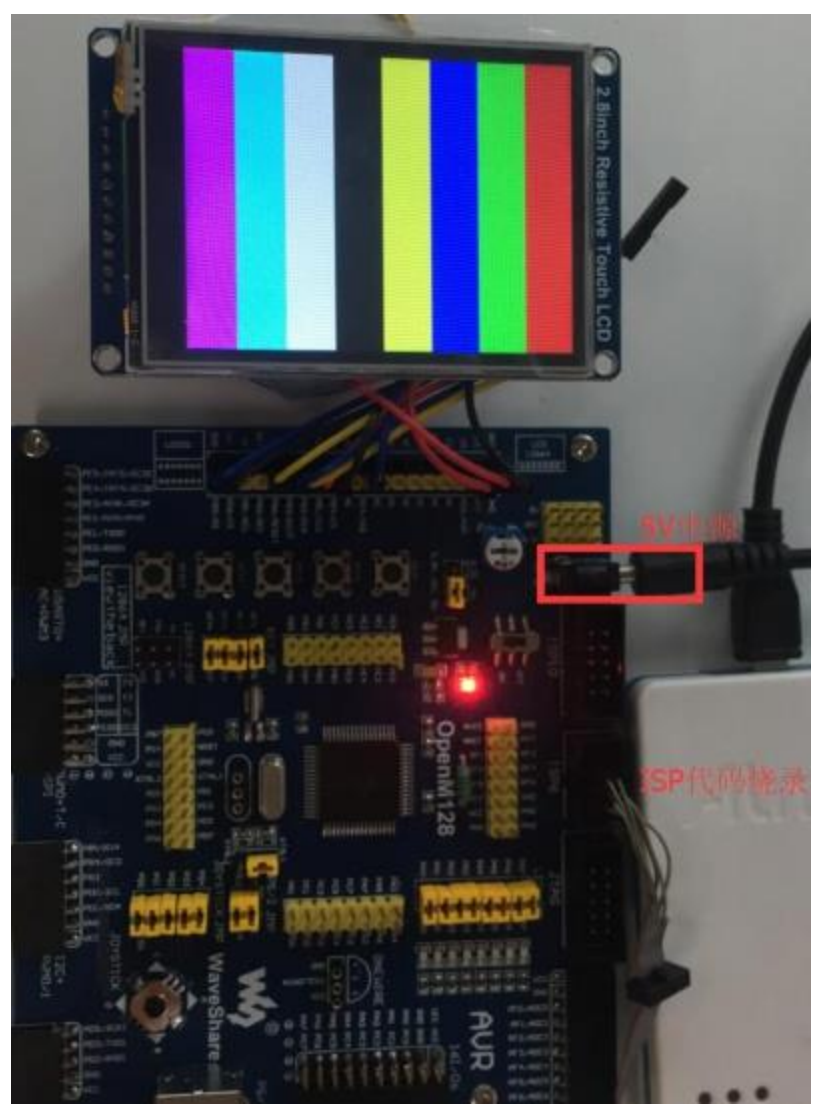

# **Open103C**

 $\overline{a}$ 

This example is based on Waveshare [Open103C](https://www.waveshare.com/open103c-standard.htm)

• Connect LCD to Open103C according to figures below

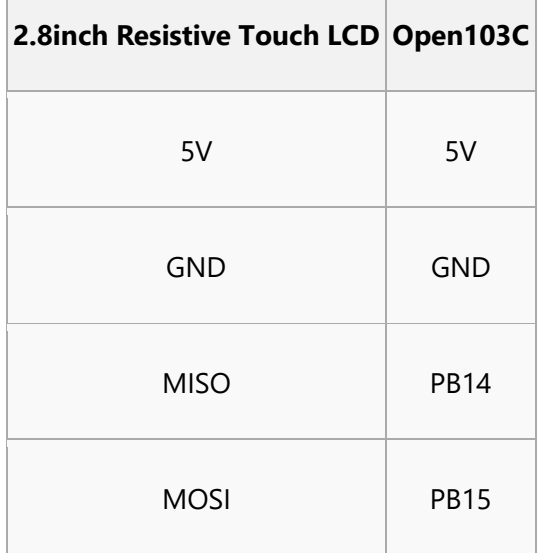

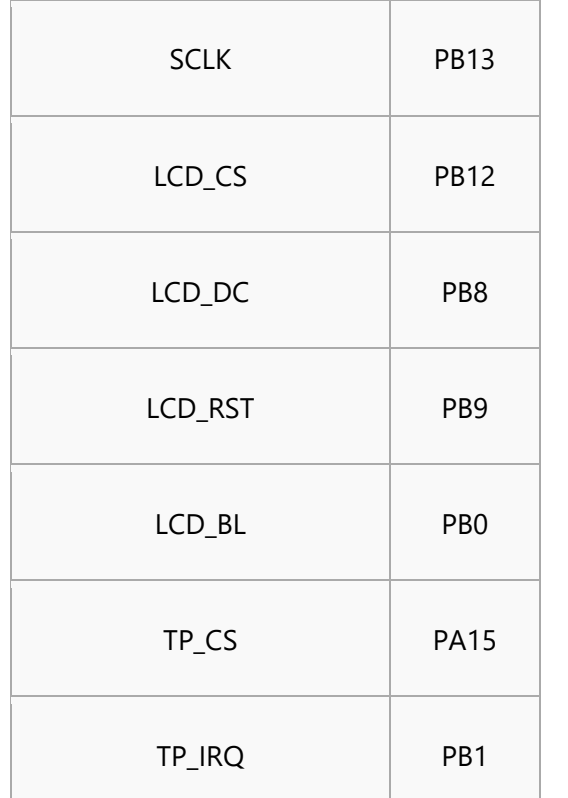

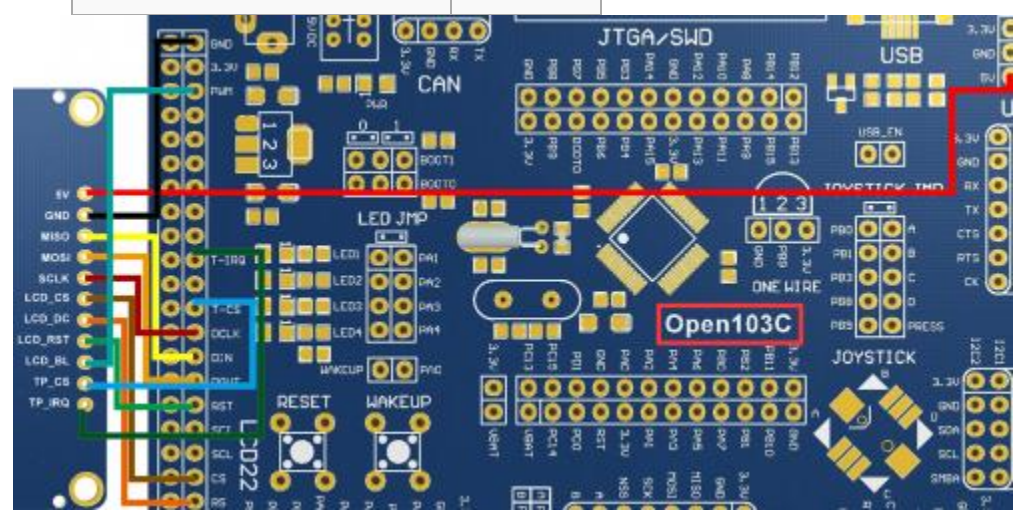

- Connect ST-Link programmer to Open103C and power on it
- Open project, compile and flash codes to Open103C

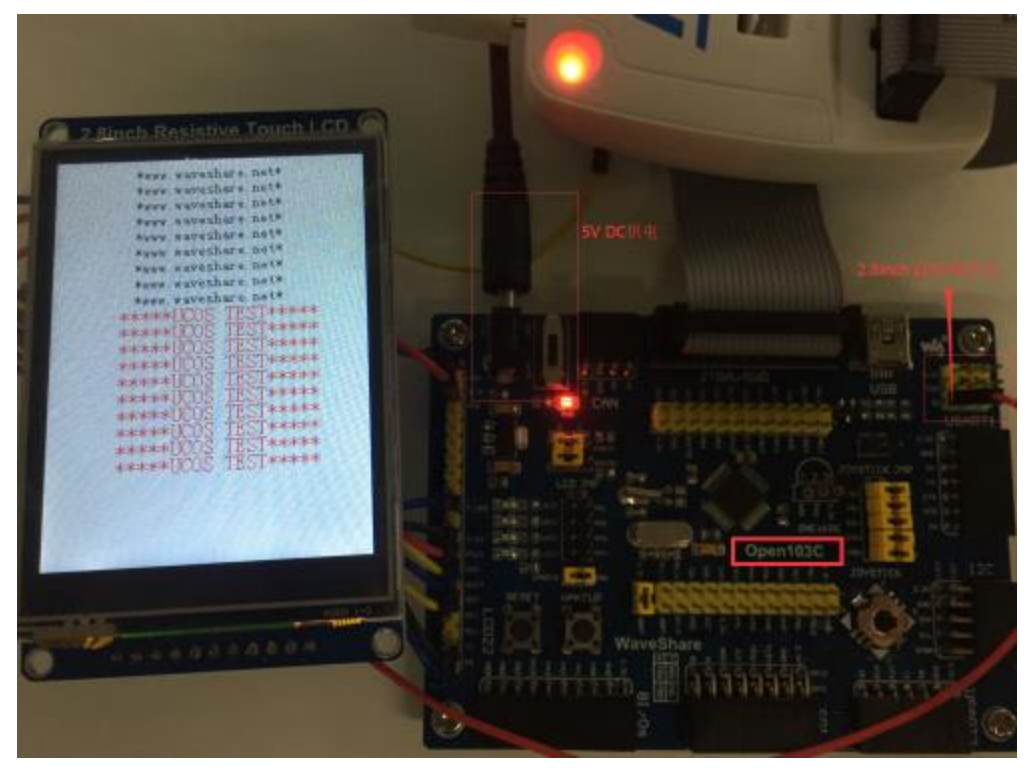

# **Open16F877A/Open18F4520**

 $\overline{\phantom{a}}$ 

This example is based on Waveshare Open16F877A/Open18F4520

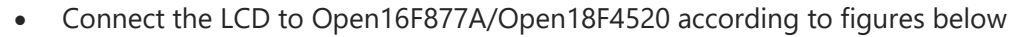

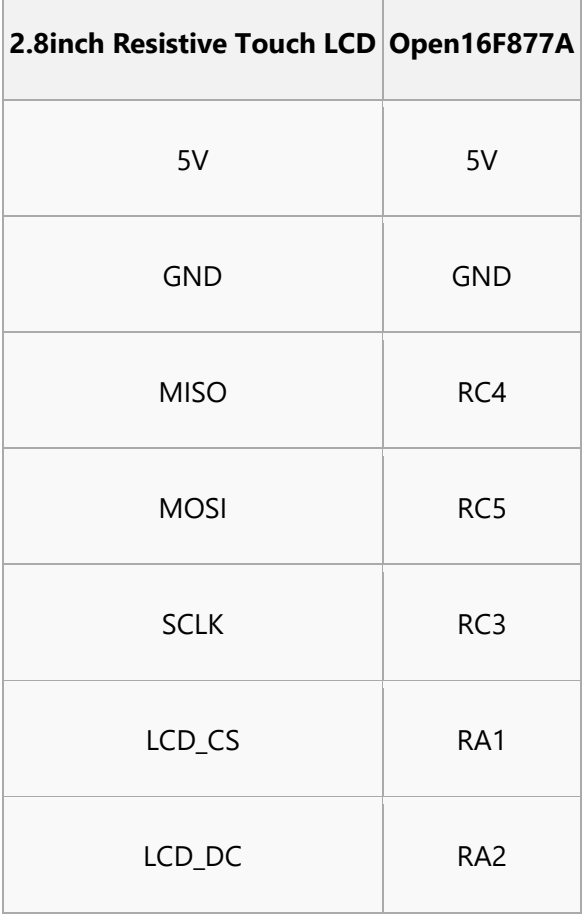

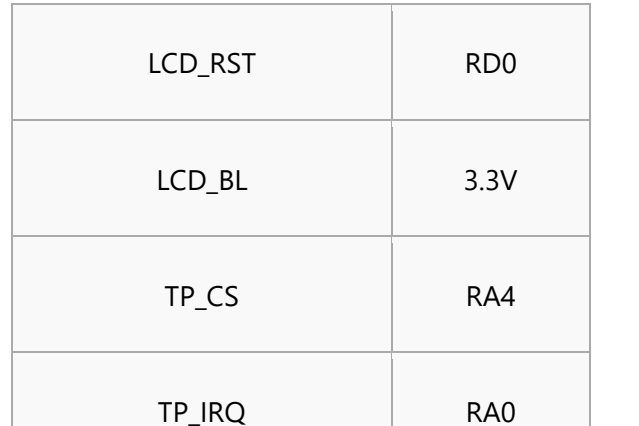

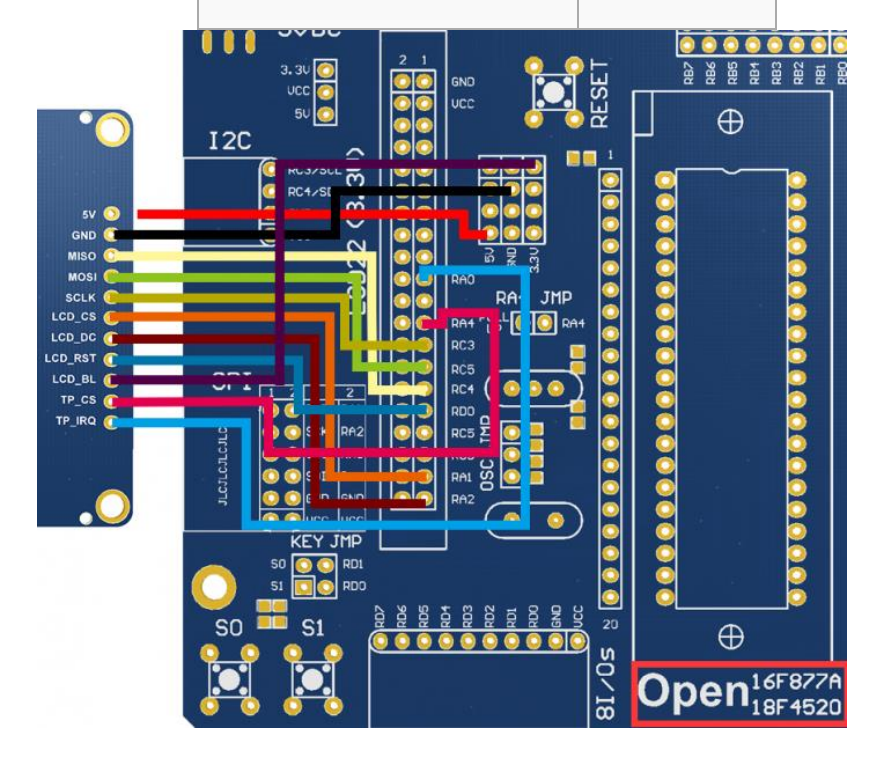

# **Resource**

## **Documents**

- [Schametic](https://www.waveshare.com/w/upload/9/9e/2.8inch-Resistive-Touch-LCD-Schematic.pdf)
- [Datasheet of 74VHC125](https://www.waveshare.com/w/upload/e/e3/74VHC125.pdf)
- [Datasheet of XPT2046](https://www.waveshare.com/w/upload/b/b0/XPT2046.pdf)
- [Datasheet of HX8347](https://www.waveshare.com/w/upload/0/09/HX8347-D_DS_T_preliminary_v01_081129.pdf)

#### **Demo codes**

• [Demo codes](https://www.waveshare.com/w/upload/0/04/2.8inch_Resistive_Touch_LCD-Code.zip)